# セットアップマニュアル **RadiForce® MS230W**

カラー液晶モニター

### **重要**

**ご使用前には必ず使用上の注意、このセットアップマニュアルおよび取扱 説明書(CD-ROM 内)をよくお読みになり、正しくお使いください。 このセットアップマニュアルは大切に保管してください。**

### **ユーザー登録のお願い**

このたびは、当社製品をお買い求めいただき、誠にありがとうございます。 お買い上げいただきましたお客様へより充実したサポートをお届けするため、 ユーザー登録をお願いいたします。

> **登録方法:当社の Web サイトからオンライン登録 次のアドレスにアクセスし、ご登録ください。**

> > **http://www.eizo.co.jp/registration/**

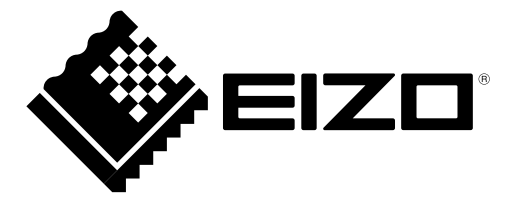

## <span id="page-1-0"></span>**表示解像度について**

この製品は次の解像度に対応しています。

#### **アナログ信号(D-Sub)入力時**

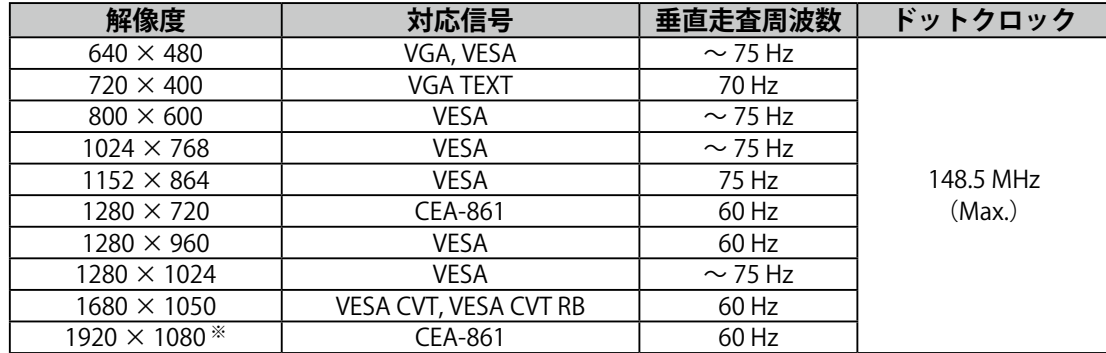

### **デジタル信号(DVI-D)入力時**

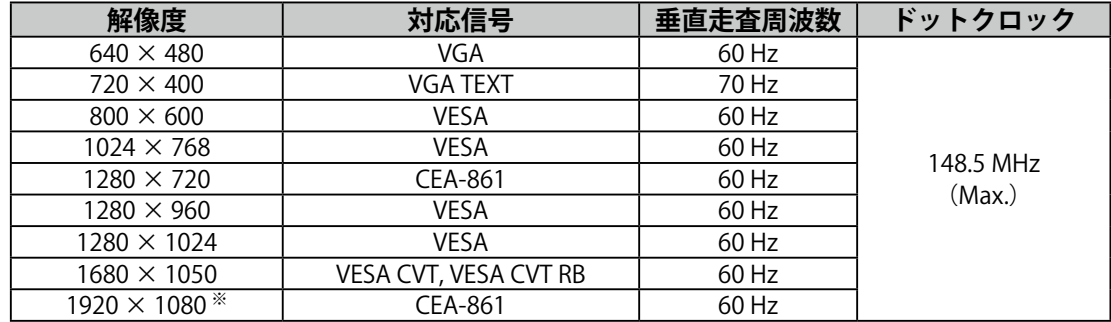

### **デジタル信号(DisplayPort)入力時**

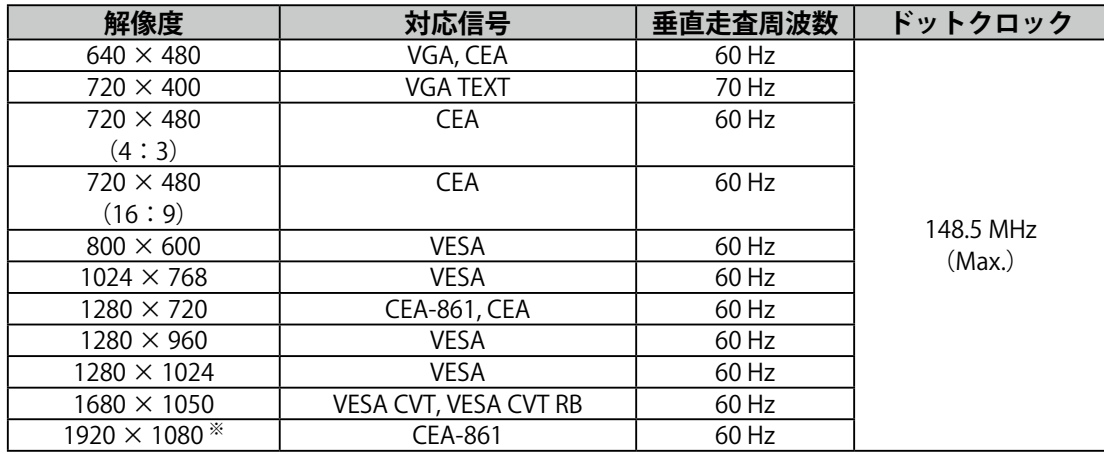

VESA 規格および CEA-861 に準拠したグラフィックスボードが必要です。 ※推奨解像度です。

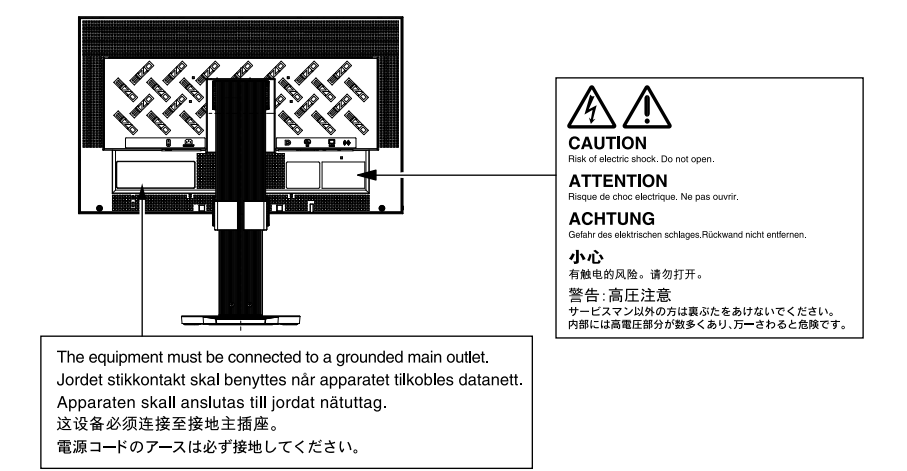

- 1.本書の著作権は EIZO 株式会社に帰属します。本書の一部あるいは全部を EIZO 株式会社からの事前の許 諾を得ることなく転載することは固くお断りします。
- 2.本書の内容について、将来予告なしに変更することがあります。
- 3.本書の内容については、万全を期して作成しましたが、万一誤り、記載もれなどお気づきの点がありま したら、ご連絡ください。
- 4.本機の使用を理由とする損害、逸失利益などの請求につきましては、上記にかかわらず、いかなる責任 も負いかねますので、あらかじめご了承ください。
- 5.乱丁本、落丁本の場合はお取り替えいたします。販売店までご連絡ください。

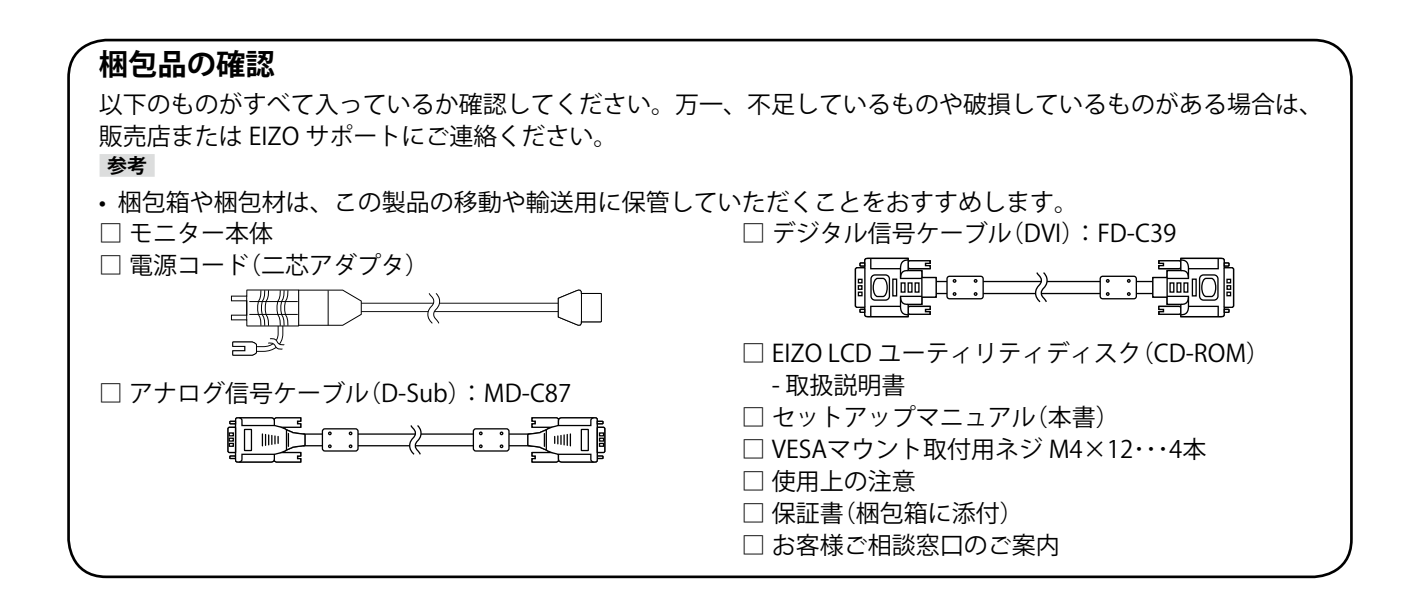

# **各部の名称と機能**

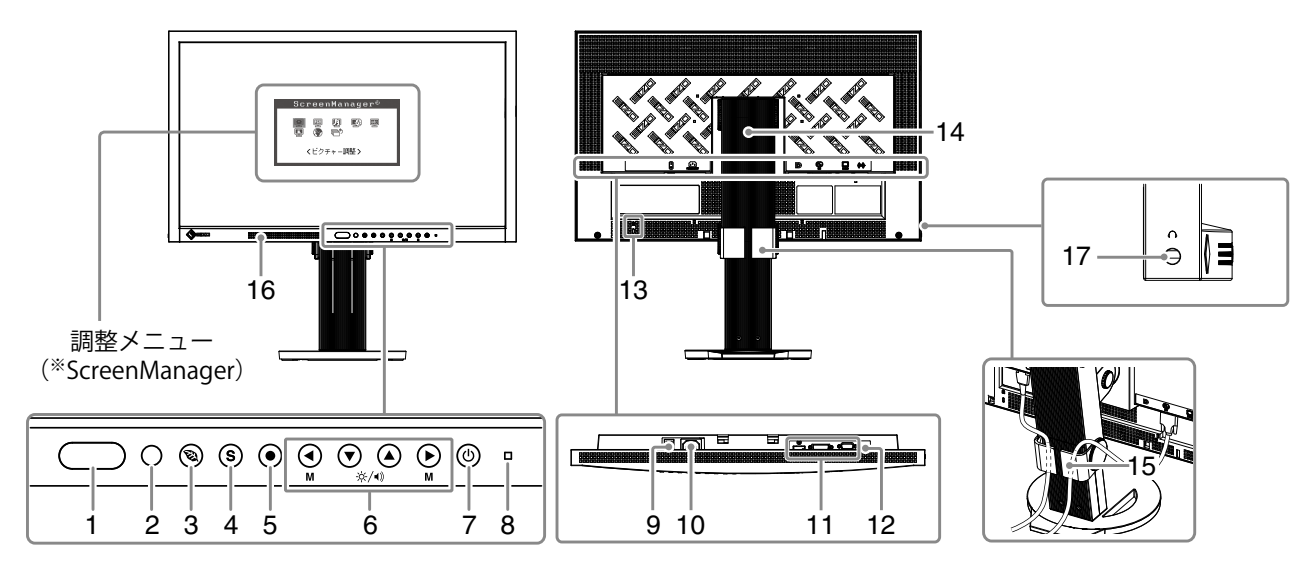

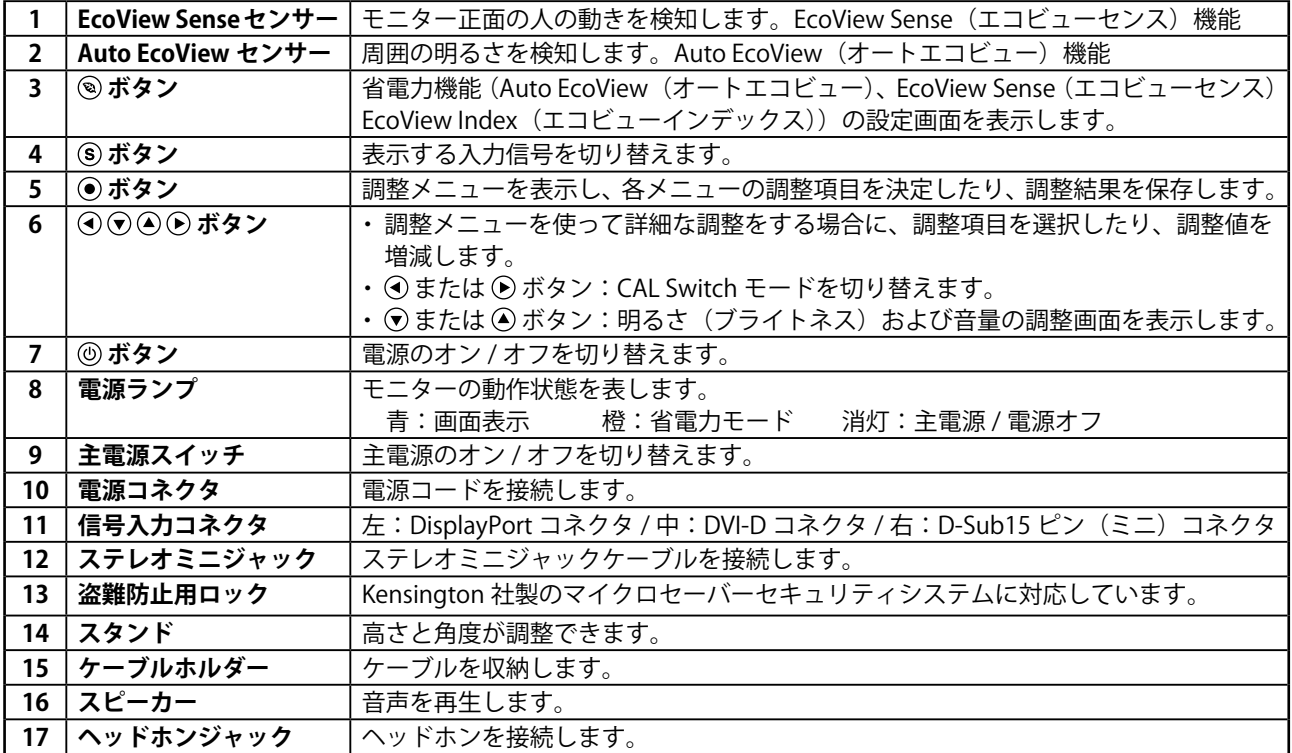

※ ScreenManager は当社調整メニューのニックネームです。使用方法は、CD-ROM 内の取扱説明書を参照してください。

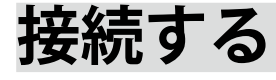

#### **注意点**

- コンピュータ、周辺機器の電源は切った状態で接続してください。
- 今まで使用していたモニターをこの製品に置き換える場合、コンピュータと接続する前に対応解像度表を参照 (表紙の裏)して、コンピュータの設定を、必ずこの製品で表示できる解像度、垂直走査周波数に変更してお いてください。

**参考**

• 本機に複数のコンピュータをつなぐ場合は、CD-ROM 内の取扱説明書を参照して接続してください。

#### 1. **信号ケーブルを信号入力コネクタとコンピュータに接続します。**

コンピュータのコネクタの形状を確認して、ケーブルを接続してください 信号ケーブル接続後、各コネクタの固定ねじを最後までしっかりと回して、確実に固定してください。

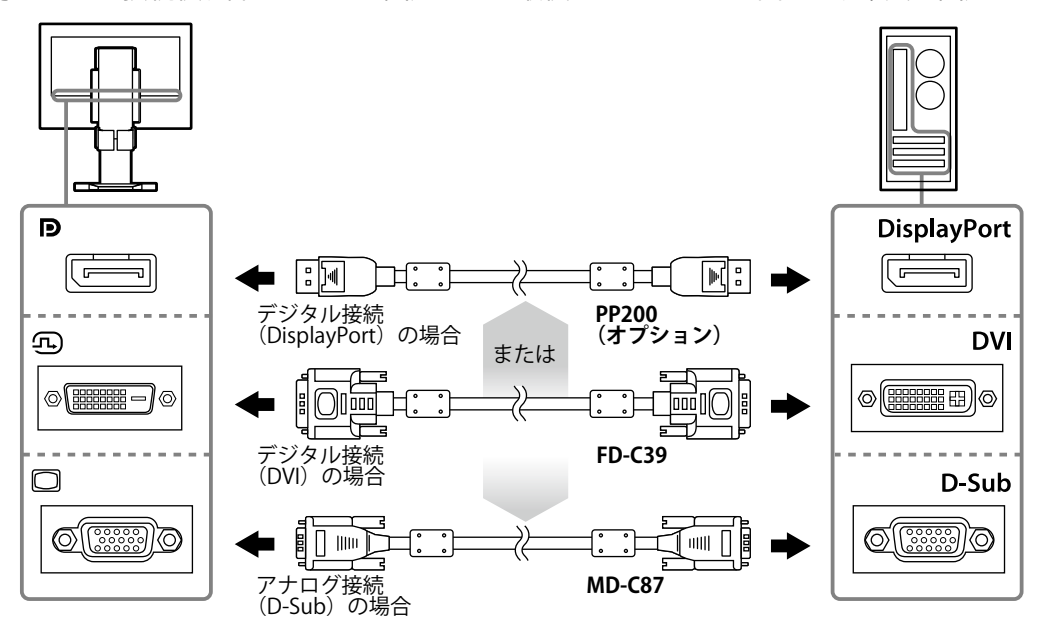

#### 2. 付属の雷源コードをモニターの雷源コネクタと雷源コンセントに接続します。

#### 3. **◎ を押して、モニターの電源を入れます。**

モニターの電源ランプが青色に点灯します。

#### 4. **コンピュータの電源を入れます。**

画面が表示されます。

電源を入れても画面が表示されない場合には[、「画面が表示されない場合には」\(P.7\)を](#page-6-0)参照してくだ さい。

#### **注意点**

• 使用後は、電源を切ってください。

• 完全な節電のためにはモニターの電源を切ることをお勧めします。主電源を切るか、電源プラグを抜くことで、 確実にモニター本体への電源供給は停止します。

# **高さ、角度を調整する**

モニターの左右を両手で持ち、画面の高さや上下左右の角度を作業に適した状態になるように調整 します。

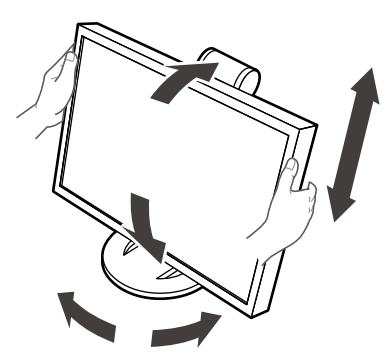

#### **注意点**

• ケーブル類が正しく接続されているかご確認ください。

### **表示モードを選択する**

モニターの用途に応じた表示モードに簡単に切り替えることができます。

#### **モードの種類**

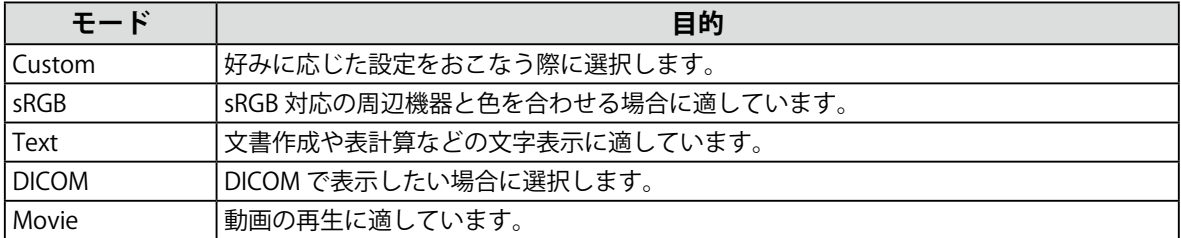

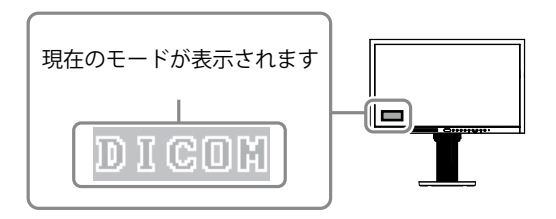

#### **設定方法**

- 1. ④または ⊙ を押します。
	- モード名が画面左下に表示されます。
- 2. モード名が表示されている間に、のまたは のを押してモードを切り替えます。

 **Custom ←→ sRGB ←→ Text ←→ DICOM ←→ Movie** 

#### **参考**

• 調整メニューとモード名を同時に表示させることはできません。

# <span id="page-6-0"></span>**画面が表示されない場合には**

症状に対する処置をおこなっても解消されない場合は、販売店または EIZO サポートにご相談くだ さい。

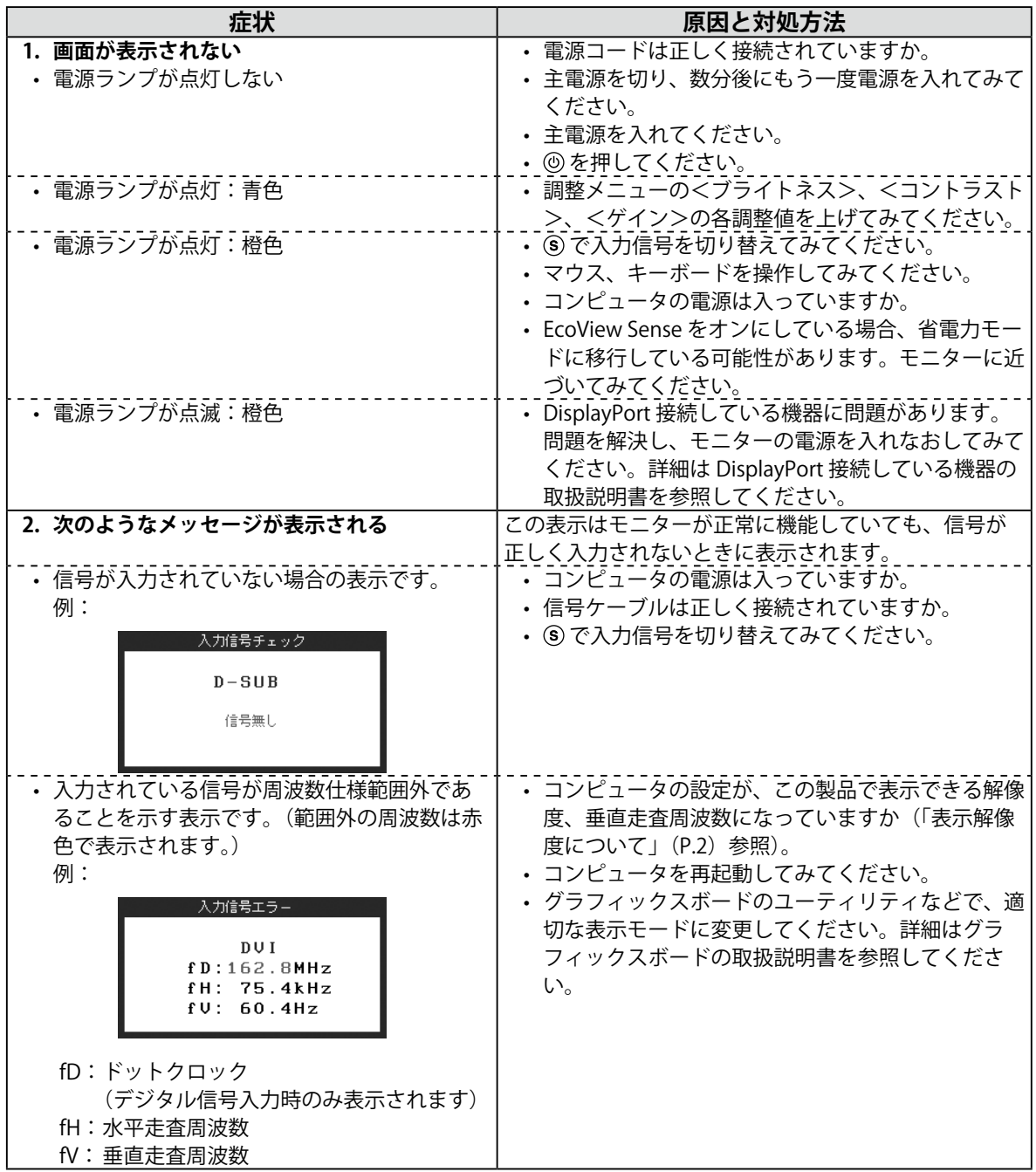

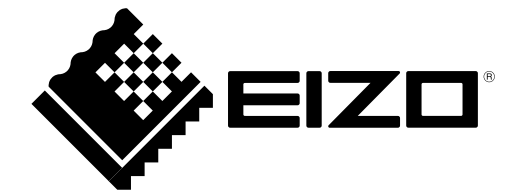